# **1. How to register with the vhb**

Please have your **matriculation number** ("Matrikelnummer" on your student card) and your **RZ login data** (**nds account** of University of Regensburg or OTH Regensburg consisting of your personal username and password) at hand.

Please visit the website **[www.vhb.org](http://www.vhb.org/)** .

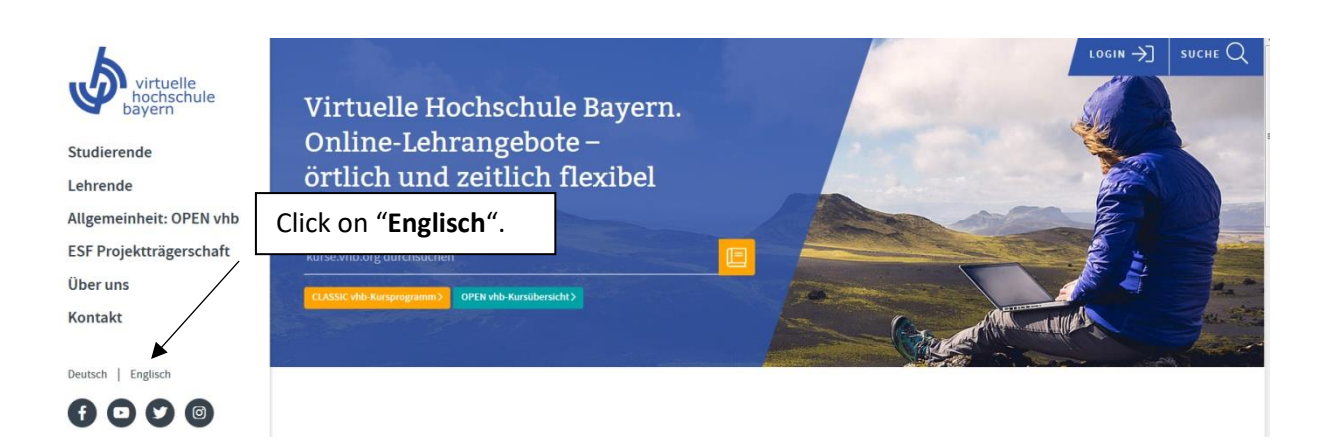

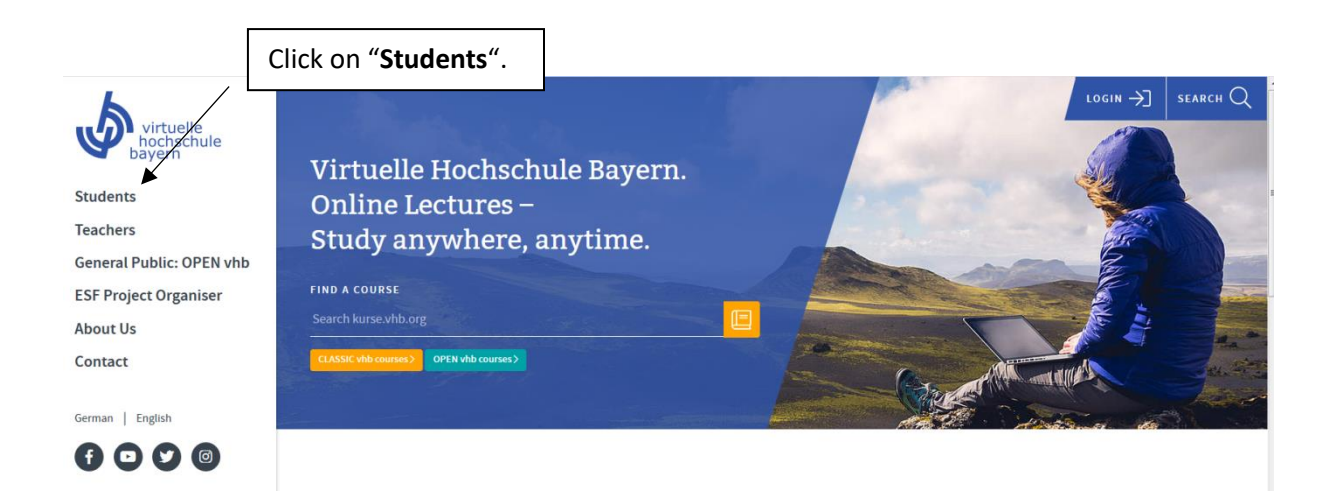

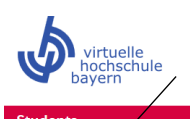

### **CLASSIC vhb-course programme** Registratio

**Using our Courses** 

#### **Teachers**

**General Public: OPEN vhb ESF Project Organiser** 

**About Us** 

Contact

German | English

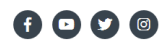

# Click on "**Registration**".

### **Students**

Indoors or outdoors? We can do both!

CLASSIC vhb – Acquire ECTS credits for your studies

We connect your studies on campus with online courses that can be studied from anywhere. No matter if you are on the train, in the library or at home, CLASSIC vhb courses can be used in any place. Lecturers from 31 universities in Bavaria develop and conduct courses, which are available free of charge to all students from o omenter universities – no matter what course of study. Other people who are interested may participate in our courses for a fee. Support by online tutors is provided for member universities – no matter what course of study every CLASSIC vhb course

The best thing about it is that ECTS credits can be earned with CLASSIC vhb. This allows vhb courses to be flexibly integrated into your studies. Ask your university about which courses can be credited to your degree. For detailed information about approval let the student advisory service or examination office help you to find the right contact person at your university.

**English Courses** CLASSIC vhb courses

OPEN yhb – Open online courses for everyone

Do you want to acquire knowledge independently of your studies? Our OPEN vhb courses will enable you to deal with issues you might have always wanted to knov more about, such as: how does online marketing work? What is the discussion on plant protection all about? Or: how can you learn to relax in your everyday life? Take a look at OPEN vhb! Here you'll find courses at university level – free of charge and available to anyone interested. However, please note that these courses are not intended to be accredited towards your course of study.

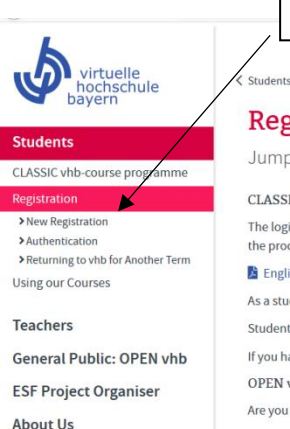

Contact

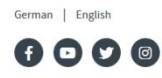

### Click on "**New Registration**".

# Registration

Jump in, sign up and get going.

CLASSIC vhb - Acquire ECTS credits for your studies

The login button on the upper right of the window will take you directly to our courses. You can sign up or create a new account here. The system will guide you through the process. Please notice, that most of our courses are primarily offered in German. English cour es can be found here

#### **B** English Courses

As a student at one of our universities, choose the status "Student at a member university"; otherwise choose the status "other user".

Students at our member universities can complete the online registration paperless using electronic authentication.

If you have any questions, please feel free to contact our colleagues from the student office.

OPEN vhb - Open online courses for everyone

Are you interested in our open courses? Our OPEN vhb courses can be found here.

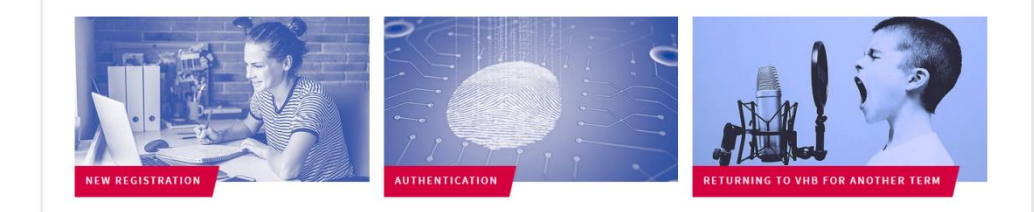

### LOGIN  $\rightarrow$  search  $Q$

LOGIN  $\rightarrow$  SEARCH Q

Please fill in the following form:

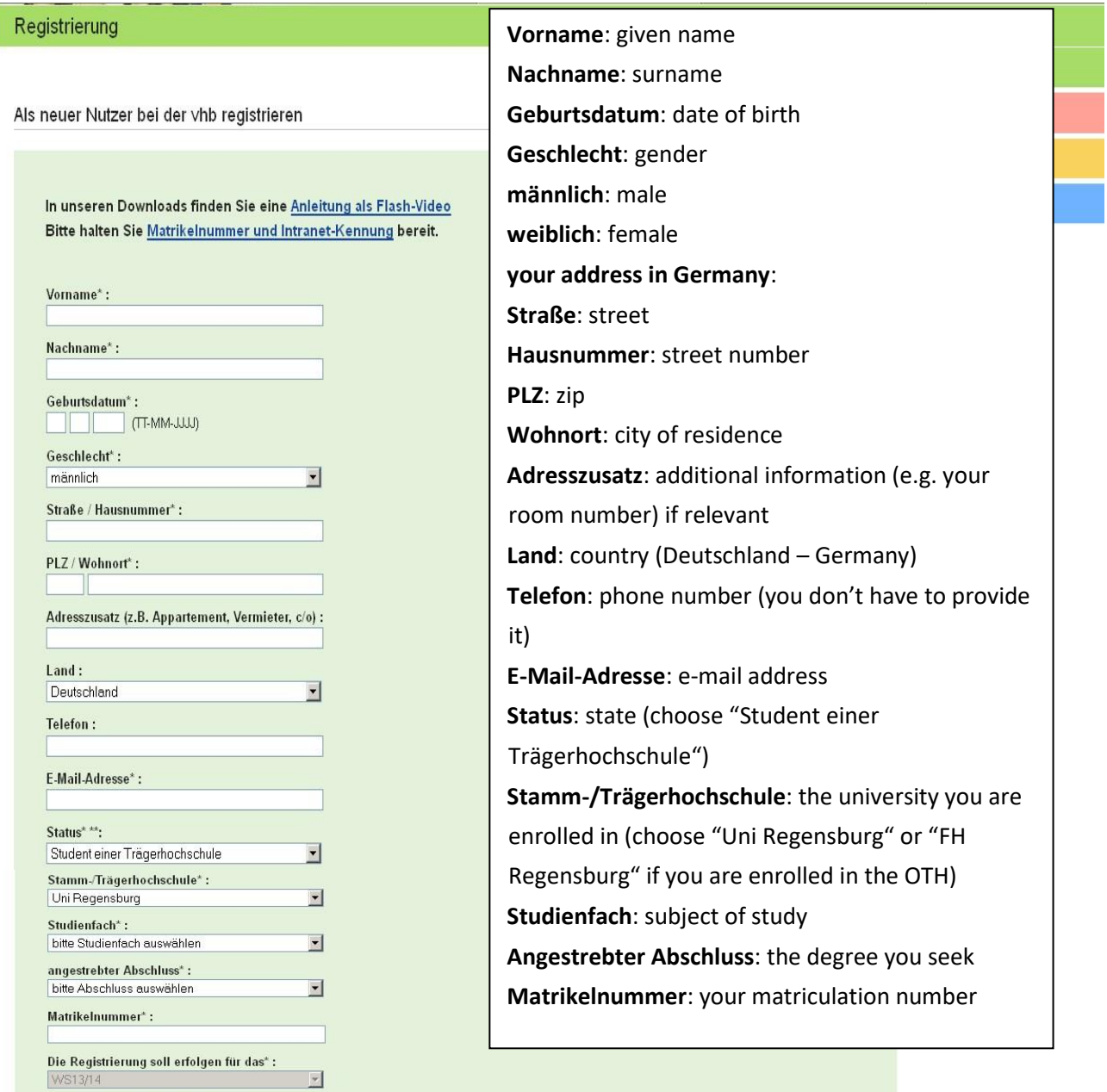

\* Bitte füllen Sie alle Pflichtfelder vollständig aus<br>\*\* § 2 der <u>Benutzungsordnung</u> der vhb

Mir ist bekannt, dass die Anerkennung der Benutzungsordnung der vhb Voraussetzung für die Zulassung zur vhb ist.

Auf die Möglichkeit der Dokumentation des Nutzerverhaltens wurde ich ausdrücklich hingewiesen.

 $\overline{\mathbf{V}}$  Ich erkläre, dass meine persönlichen Daten korrekt sind und erkenne die Benutzungsordnung der vhb an.

Weiter

Accept the terms of use (**Benutzungsordnung**) and click on **Weiter**.

## Check your data and choose a password (**Passwort)**.

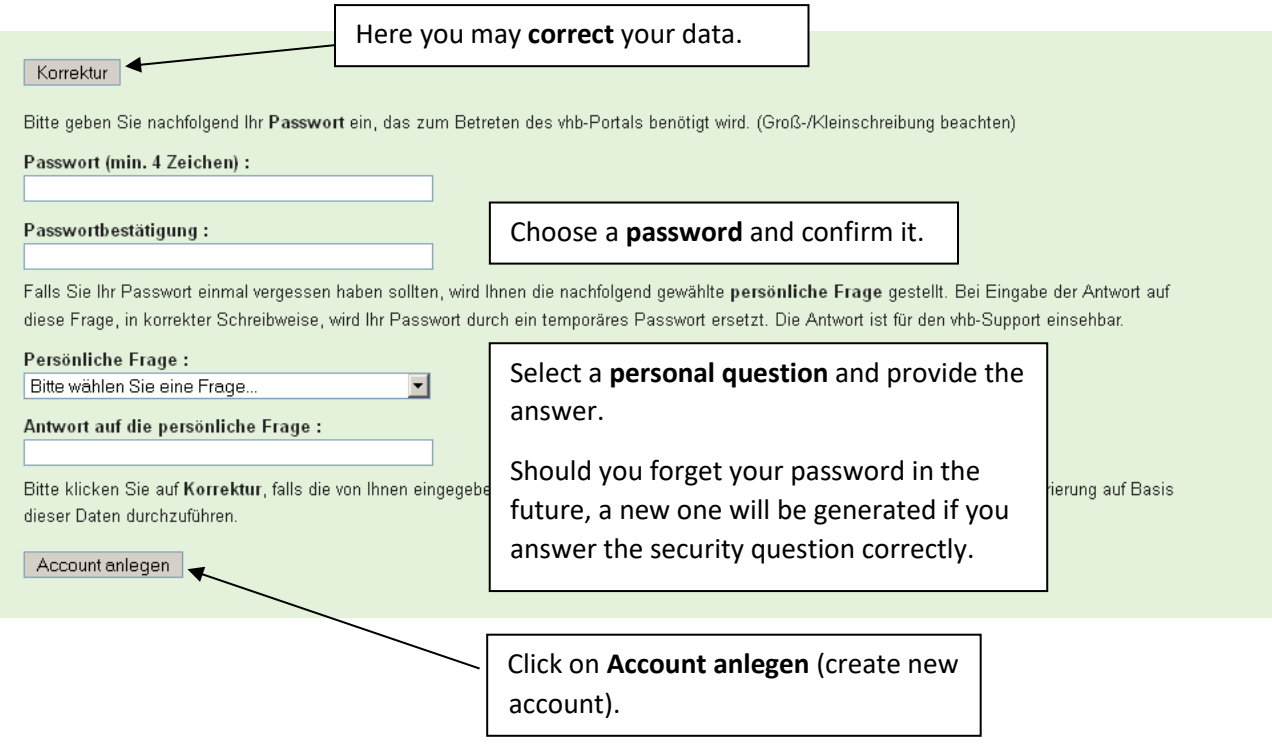

Next, you receive an email from the vhb with your user number (**Benutzernummer**).

**Note:** The format of your user number is as follows:

**University of Regensburg**: matriculation numberX11 **OTH Regensburg**: matriculation numberX5

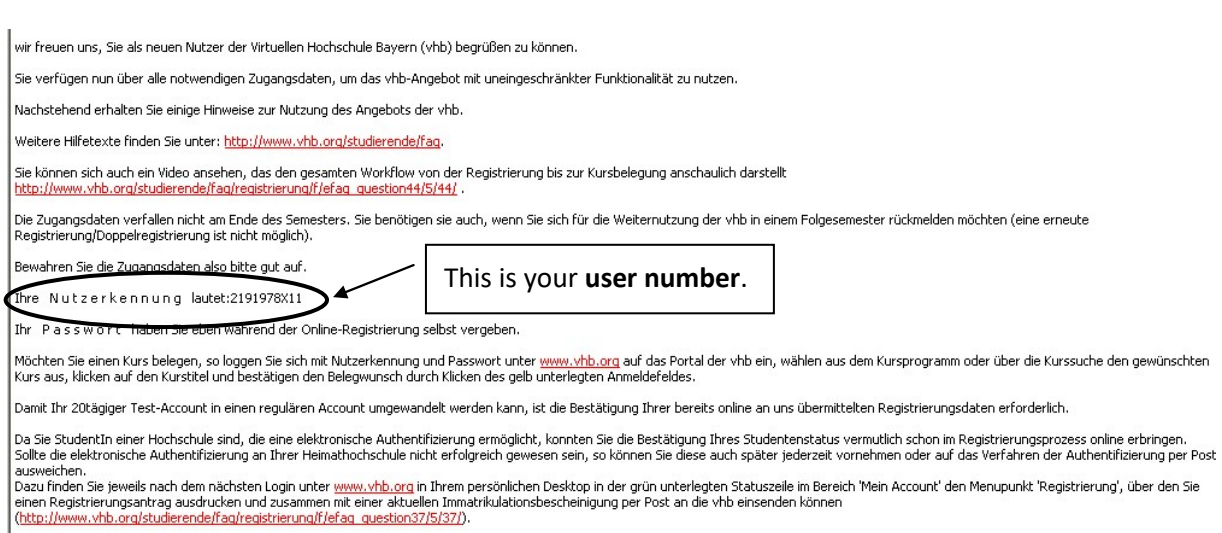

# You are directed to this page:

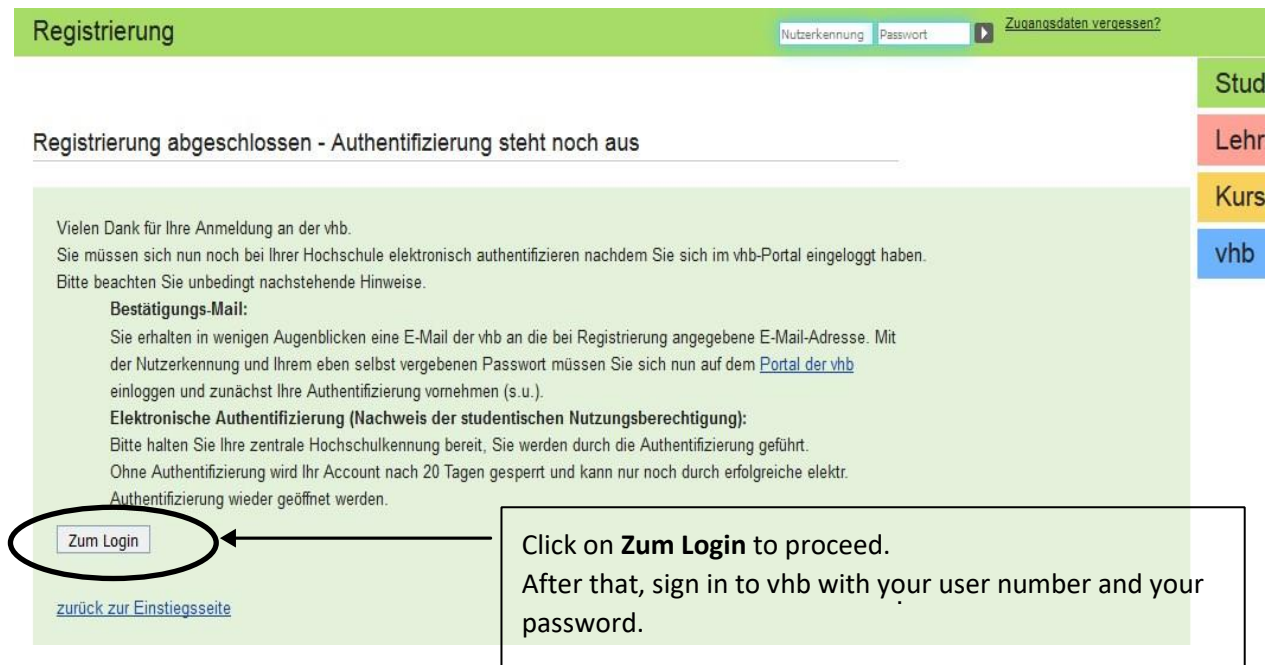

# The following page looks like this:

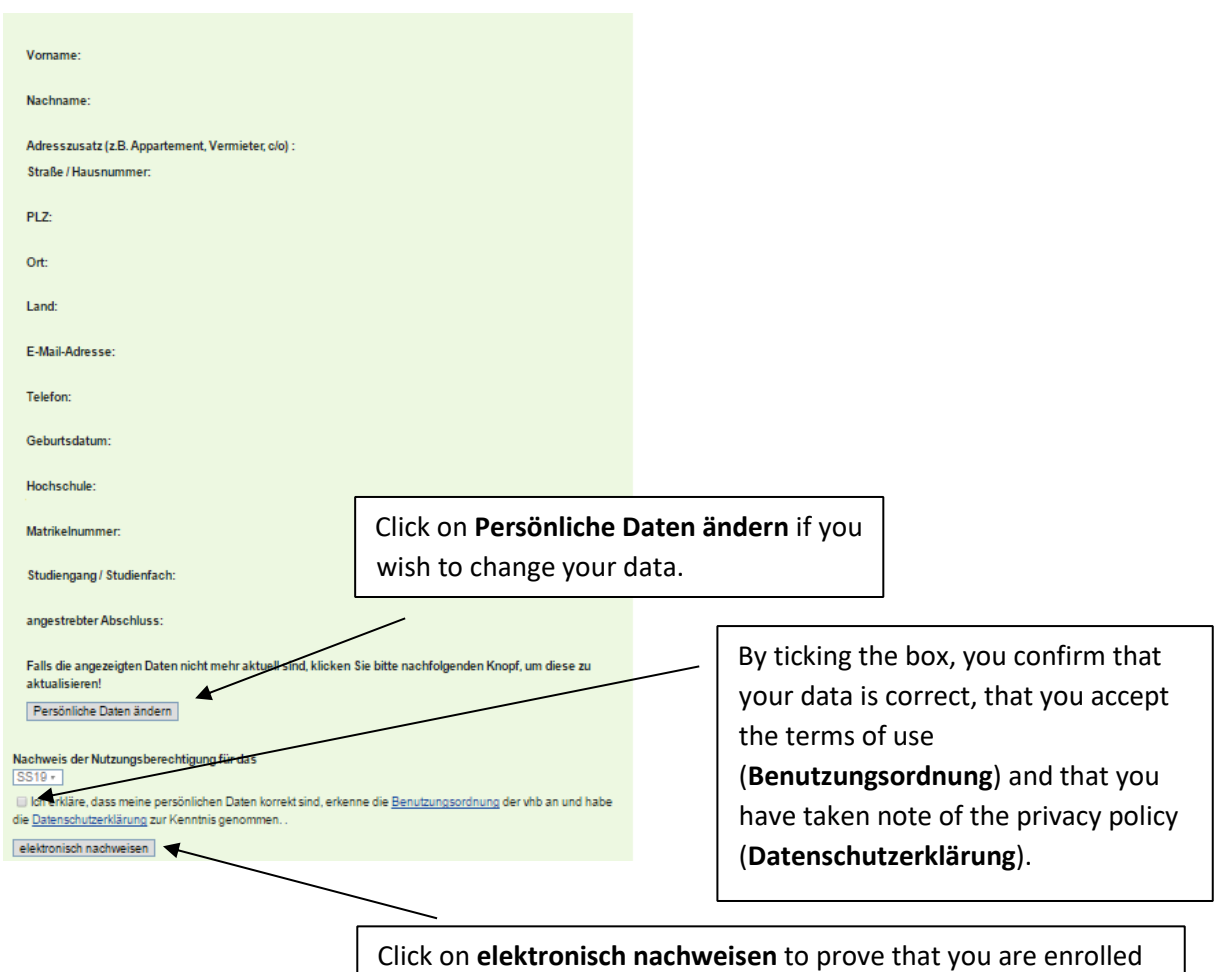

in the university stated before.

For the next step, please provide your **RZ login data** (**nds account** of University of Regensburg or OTH Regensburg).

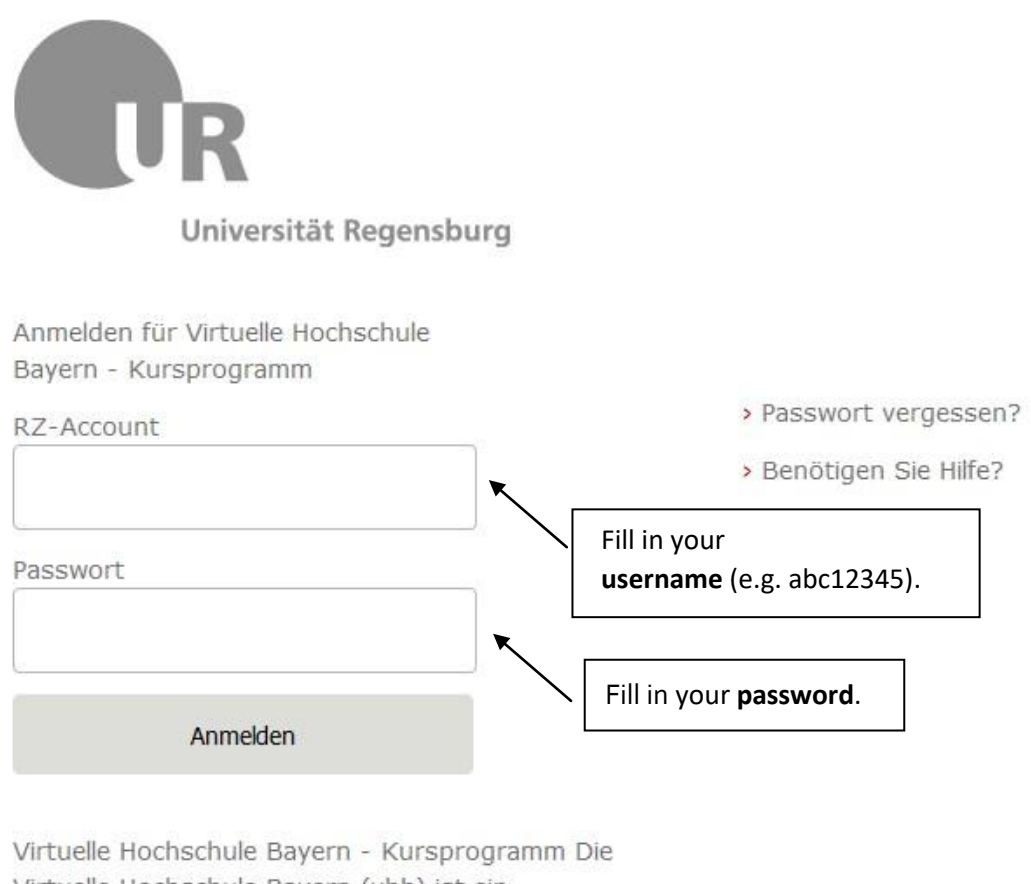

Virtuelle Hochschule Bayern (vhb) ist ein Verbundinstitut der Universitäten und Fachhochschulen des Freistaates Bayern

## **Done! You are now successfully registered.**

# **2. How to enroll for a course?**

### Visit the website **[www.vhb.org](http://www.vhb.org/)** .

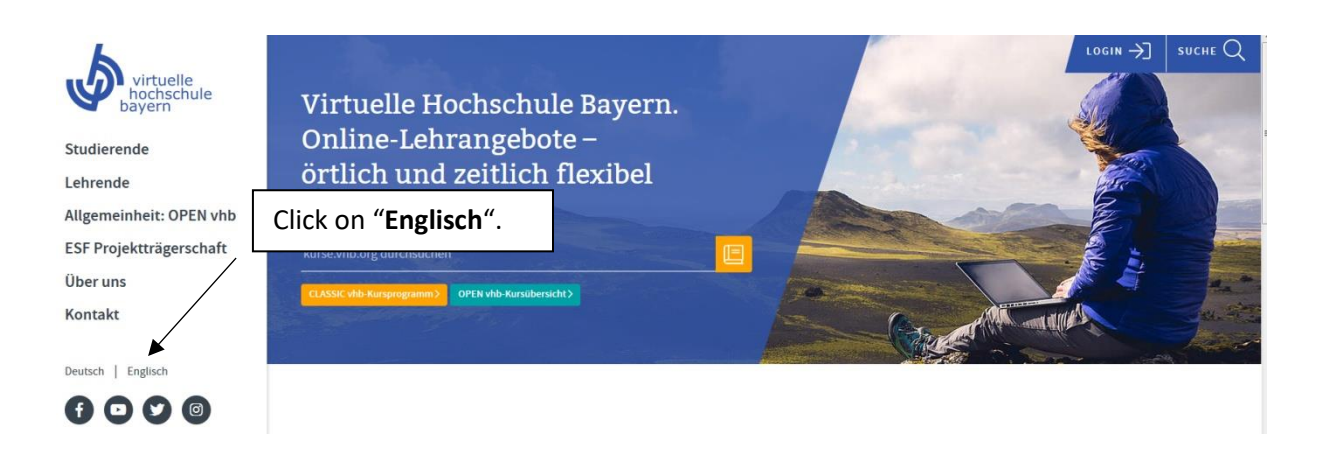

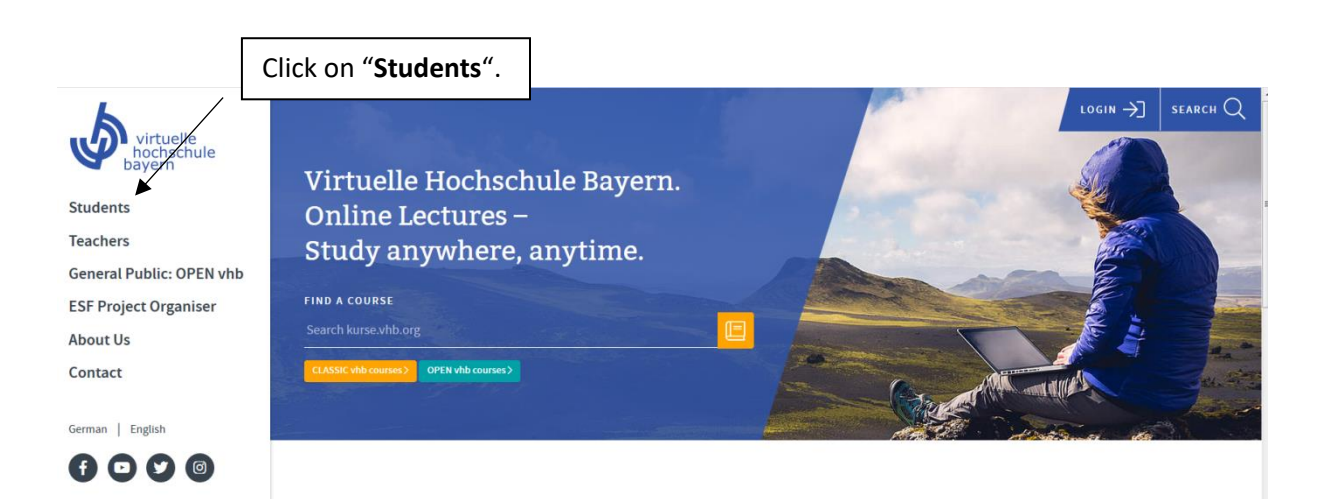

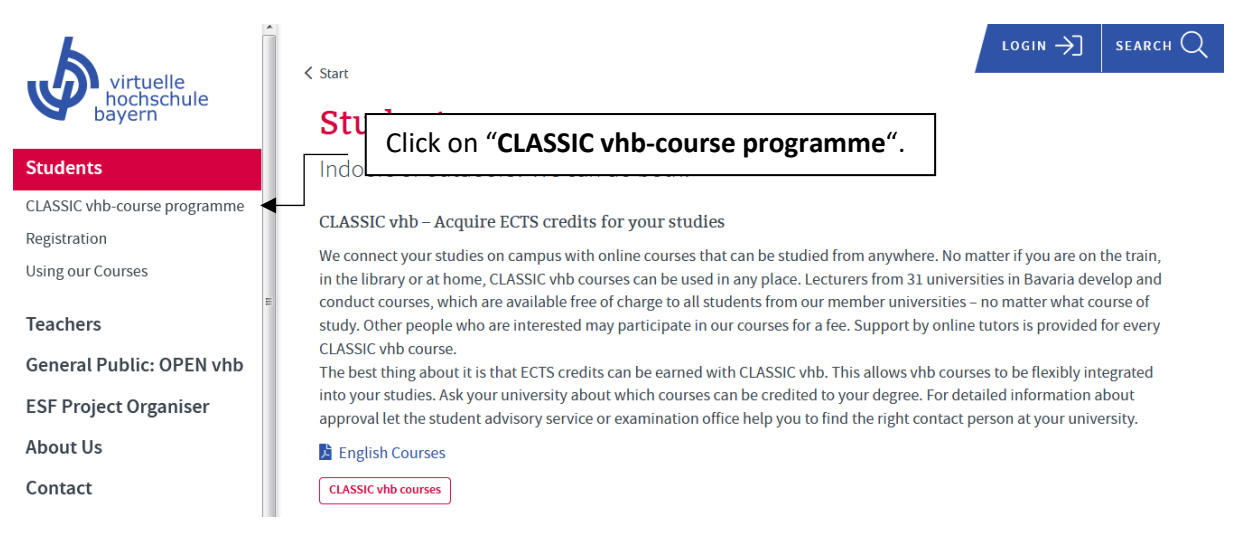

## Please log in with your vhb user number (**Nutzerkennung**) and your password (**Passwort**).

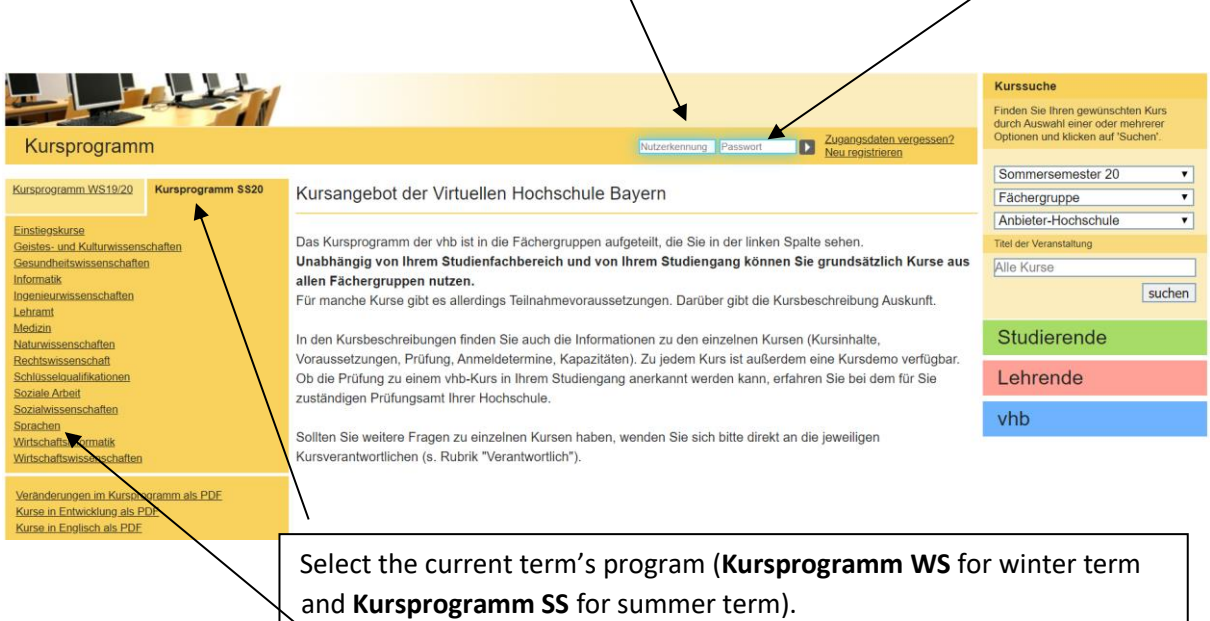

Next, select **Sprachen**. Courses for German as a foreign language are displayed after selecting **Deutsch als Fremdsprache** on the next page (second category).

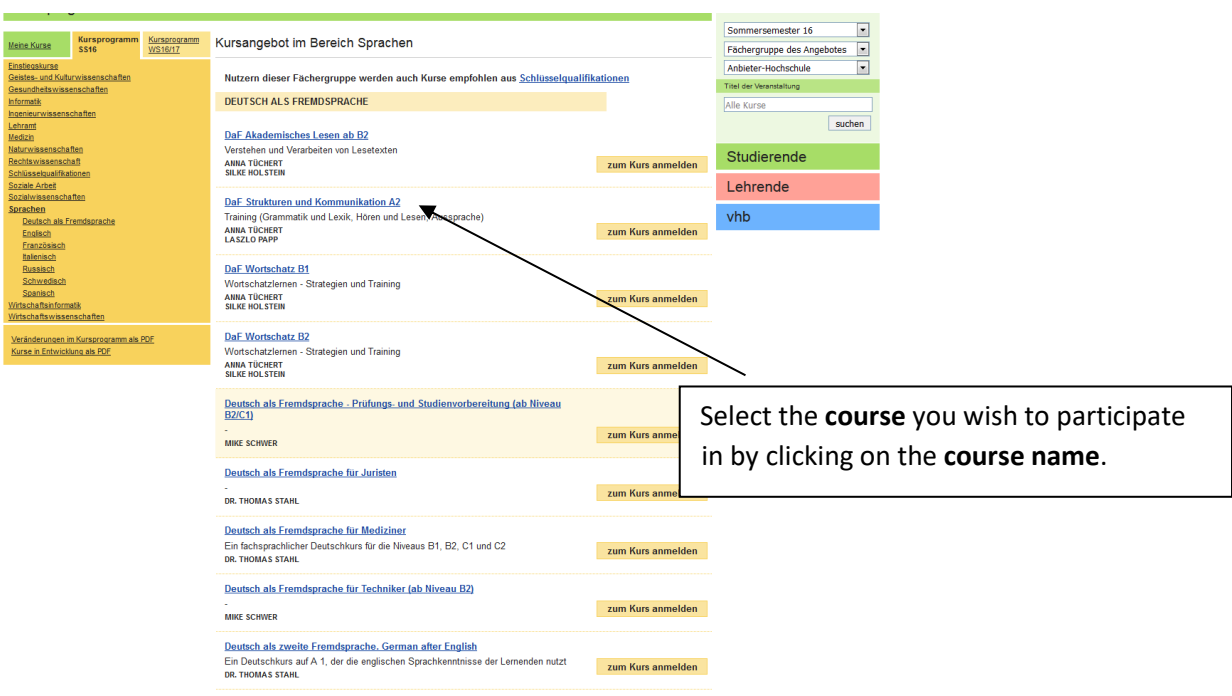

An **overview** of the German as a foreign language courses is provided on the following page:

On the following page please click on **zum Kurs anmelden** (register for the course).

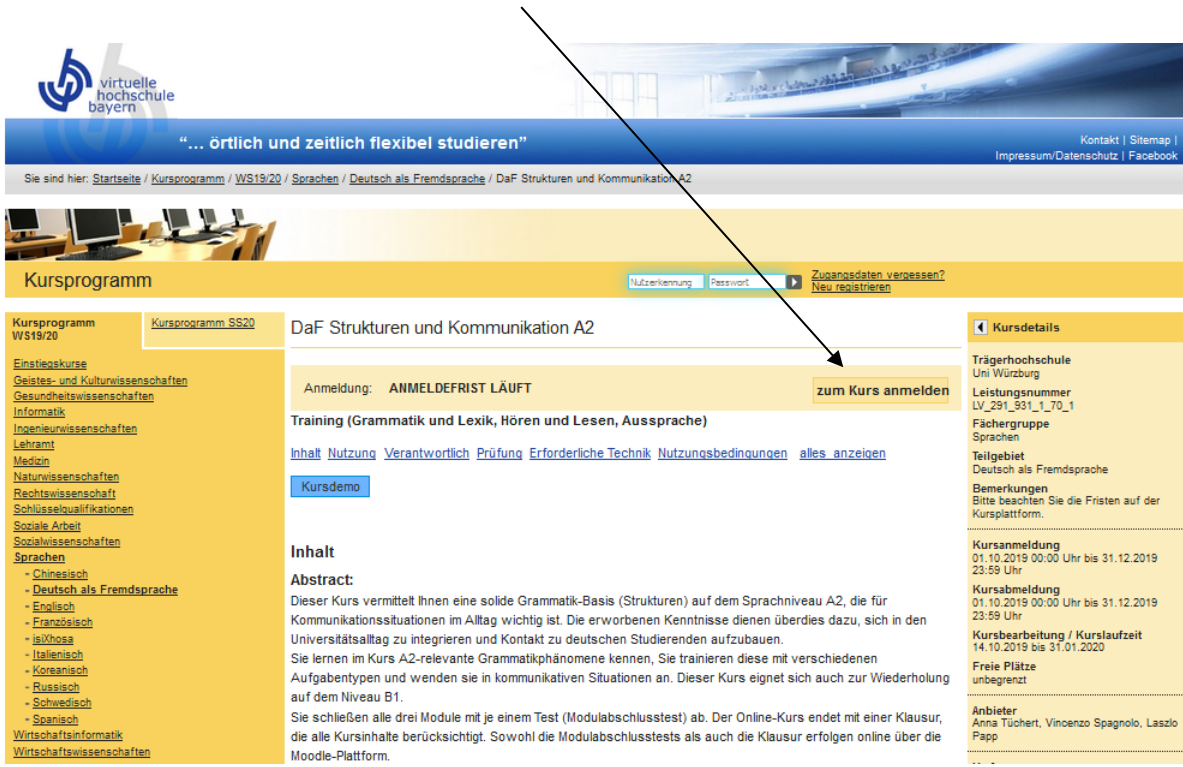

You are now registered for the course. Click on **Meine Kurse** (my courses) and on **zum Kurs** (go to course) whenever you wish to work on the course.  $\overline{\phantom{a}}$ 

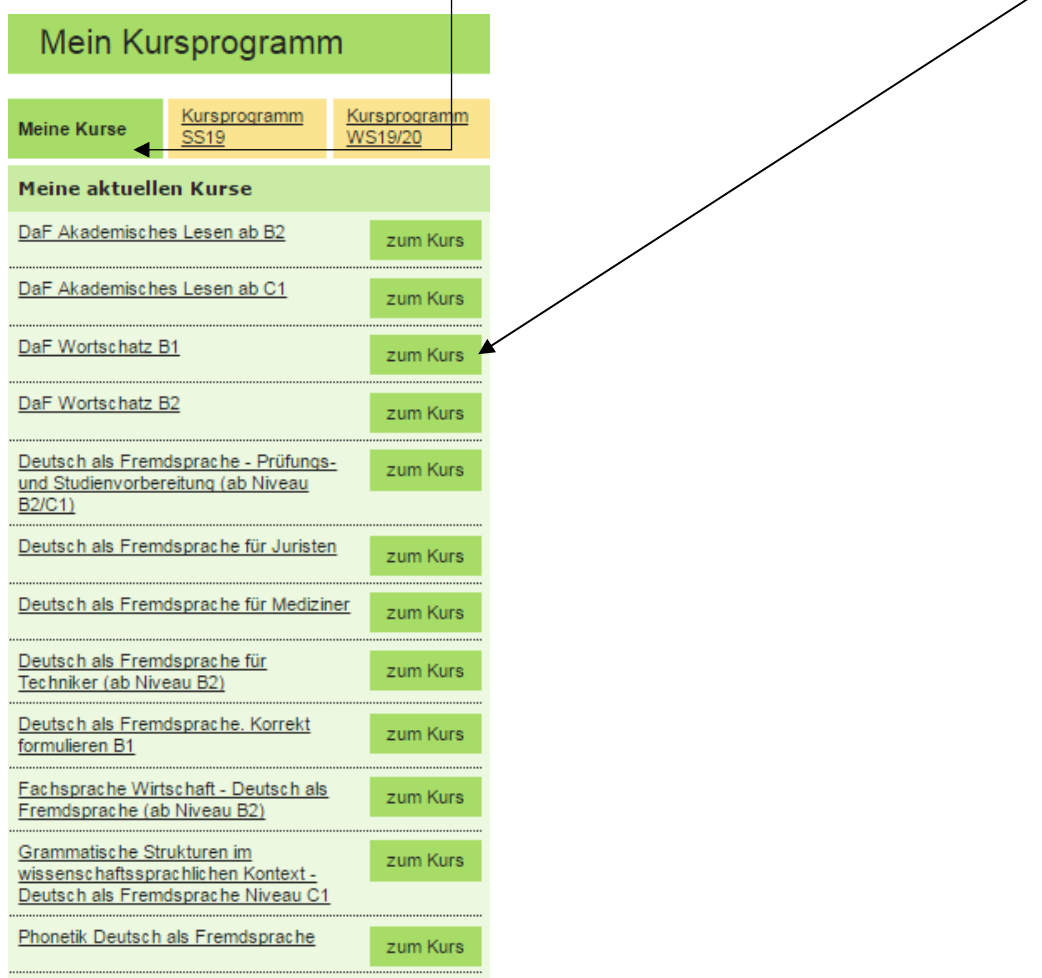

Enjoy the course(s)!